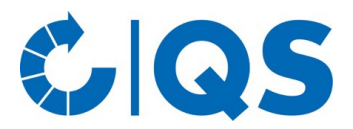

## Instructions: "Forgot your password?"

If you have forgotten your password, you can reset your old password and generate a new one with just a few clicks.

• Click the "Forgot your password?" link in the "Login" screen.

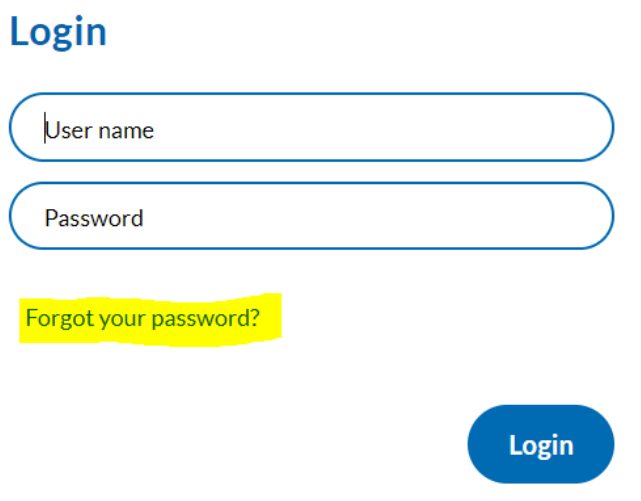

- On the page that now opens, please enter either your e-mail address or your user ID (QS-ID) in the upper field.
- In the second field ("New password"), please enter a new password that you would like to use for logging in in the future.
- Please enter the identical password in the third input field ("Confirm") and then click on the button "Request confirmation"

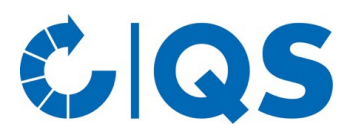

## **Forgot login or password?**

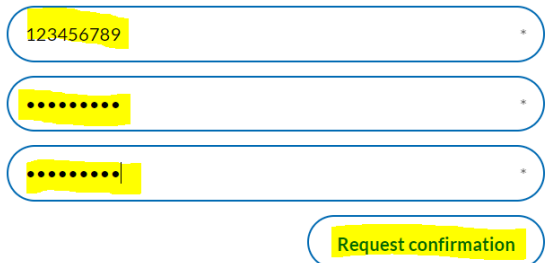

A confirmation email will then be sent to the email you provided. To confirm the password  $\bullet$ change, please click on the link provided in this email. You can then log in to the partner area with your new password.

Hello,

you have requested a password change for your account 123456789 at https://www.q-s.de/.

To confirm your password change, please click the following link:

https://www.q-s.de/services/confirm/gb/6f07d6e82f7b4ae05ff1158ee0c97179/

If you have NOT requested this password change, this might be an attempted fraud. In that case, do NOT click the above link and get in touch with us by replying to this email.

Request time: 28/07/2023 14:35 IP: 84.58.226.194

Best regards QS Qualität und Sicherheit GmbH https://www.q-s.de/

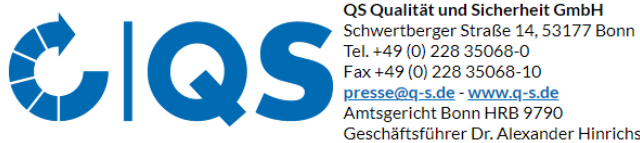

QS Qualität und Sicherheit GmbH presse@q-s.de - www.q-s.de<br>Amtsgericht Bonn HRB 9790 Geschäftsführer Dr. Alexander Hinrichs